#### brother embroidery software manual

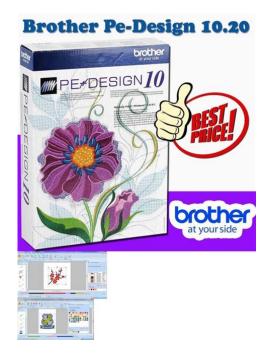

File Name: brother embroidery software manual.pdf

**Size:** 2215 KB

Type: PDF, ePub, eBook

Category: Book

**Uploaded:** 28 May 2019, 14:30 PM

Rating: 4.6/5 from 731 votes.

#### **Status: AVAILABLE**

Last checked: 1 Minutes ago!

In order to read or download brother embroidery software manual ebook, you need to create a FREE account.

## **Download Now!**

eBook includes PDF, ePub and Kindle version

- Register a free 1 month Trial Account.
- ☐ Download as many books as you like (Personal use)
- ☐ Cancel the membership at any time if not satisfied.
- **☐ Join Over 80000 Happy Readers**

#### **Book Descriptions:**

We have made it easy for you to find a PDF Ebooks without any digging. And by having access to our ebooks online or by storing it on your computer, you have convenient answers with brother embroidery software manual . To get started finding brother embroidery software manual , you are right to find our website which has a comprehensive collection of manuals listed. Our library is the biggest of these that have literally hundreds of thousands of different products represented.

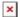

#### **Book Descriptions:**

### brother embroidery software manual

The contents of this manual and specifications of this product are subject to change without notice. Bent needles can easily break, possibly resulting in injuries. Embroidering Neatly. 40 What to prepare.40 Preparing the Fabric. 42 Attaching a stabilizer material to the fabric. 42 Setting the fabric in the embroidery frame.43 Attaching the Embroidery Frame.47 Attaching the embroidery frame.47 Removing the embroidery frame.48 Selecting Embroidery Patterns. Care and Maintenance. 70 Cleaning the machine surface. 70 Cleaning the race. 70 Attaching the Embroidery Foot.72 Attaching the embroidery Foot "Q".72 Troubleshooting.74 Error messages.78 Adjusting the LCD.81 Operation beep.81 Canceling the operation beep.82. Please upgrade your browser to improve your experience. Learn how to run and grow your business from virtually anywhere. Learn more These robust, reliable, highspeed scanners can facilitate digital transformation and easily integrate into your work environment. Learn more Learn more Learn more Learn how to run and grow your business from virtually anywhere. Learn more Learn more Learn more Please upgrade your browser to improve your experience. Try our troubleshooting guides and machine manuals below, which offer solutions to the most common issues. If you're still stuck, view our extensive list of FAQs at the Brother Solutions Centre. Our support app is only a click away, so download today. If it has, raise the feed to ensure the fabric will move forward. Computerised machines will remind you to do this. This will switch the machine back to Rethread the machine following the threading instructions in your machine's instruction manual. You will also find instructions for your machine online via the Brother solutions centre Note We find that Butterfly and Singer Branded needles are often not compatible with Brother sewing machines and may cause issues with your machine not picking up lower thread. We would recommend using either Organ or Schmetz branded needles.http://bugskin.org/userfiles/cy29rc-manual.xml

 brother embroidery software manual, brother embroidery software manual download, brother embroidery software manual pdf, brother embroidery software manual free, brother embroidery software manual downloads.

Rethread the machine following the instructions in your manual and ensure that the foot is raised. If there is tension when pulling the thread, then the thread may be unsuitable for machine sewing and should be replaced with machine sewing thread from a reputable brand. It's possible there be a timing issue with your machine. Contact your Brother dealer to arrange a service or contact our customer service team. Make sure the presser foot is lifted before threading the machine. Set your bobbin correctly into the machine. For top loading bobbins, the thread needs to be going around the bobbin in an anticlockwise direction. Use the guides on your machine or refer to your instruction manual. If you have a mechanical machine, check that the foot is lowered before sewing. Computerised machines will remind you to do this. Using thread that does not pull through smoothly can cause thread breakages, poor stitching or damage to your machine. For best results, you should use a good quality, branded thread. The thread should pull through the machine with no tightness. Completing the application during checkout will tell you how much credit Synchrony Financial will extend to you. You are not charged until you place an order with SewingMachinesPlus.com. We will honor our 100% Guaranteed Price Match for up to 30 days after your purchase by giving you an instore credit for the difference in price. We are so confident you will love your purchase we have extended our money back guarantee from 30 days to 60 days. Orders placed on Friday after 3pm, Saturday, or Sunday are processed on Monday. Processing and shipping does not take place on weekends or holidays. Most orders are processed and shipped same day. Orders placed on Friday

after 3pm, Saturday, or Sunday are processed on Monday. Orders being shipped to Hawaii, Alaska, Canada, APOs, FPOs and DPOs are not eligible for free shipping.http://apricomm.com/userData/board/cy-vmd9000u-manual.xml

Also, the free shipping policy does not apply to large or heavy items that require special shipping methods such as assembled industrial sewing machines and some sewing cabinets. Email us here. Not to be combined with certain finance specials or other discounts. Click on the model number for your machine for additional details. Manual is available for immediate download in Acrobat PDF format. Were happy to help. By starting with lesson 1, you should have a foundation to digitize by lesson 20. I will be adding a. Sewing Machine Embroidery Embroidery Software Embroidery Techniques Embroidery Files Embroidery Stitches Embroidery Digitizing Brother Pe Design Photo Stitch Brother Embroidery PE Design 10Photo Stitch lesson 44 Photo Stitch is one of the best features of PED. As I dont have a lot of experience with it, my friend Edwina Bankston has agreed to do this tutorial. She h. Sewing Machine Embroidery Embroidery Software Embroidery Techniques Embroidery Files Embroidery Stitches Embroidery Digitizing Brother Pe Design Photo Stitch Brother Embroidery PE Design 10Photo Stitch lesson 44 Photo Stitch is one of the best features of PED. As I dont have a lot of experience with it, my friend Edwina Bankston has agreed to do this tutorial. She h. Sewing Machine Embroidery Embroidery Software Embroidery Designs Embroidery Digitizing Brother Pe Design Dream Machine Sewing Techniques Design Tutorials Learning PE Design 10 lesson 16 TEXT fit to path Enjoy the videos and music you love, upload original content, and share it all with friends, family, and the world on YouTube. Sewing Machine Embroidery Embroidery Digitizing Brother Pe Design Design Tutorials Learning Software Projects Crafts Tips PE Design 10 lesson 2 Quick access toolbar Enjoy the videos and music you love, upload original content, and share it all with friends, family, and the world on YouTube.

Embroidery Digitizing Machine Embroidery Projects Embroidery Software Embroidery Applique Embroidery Patterns Brother Pe Design Dream Machine Design Tutorials Lettering 1. PE Design 10 Advanced digitizing Pathing This playlist is for digitizers ready for the next level. I hope to show you how to think through complex designs while making your machines sew out smoother. Sewing Machine Embroidery Embroidery Software Embroidery Designs Craft Tutorials Design Tutorials Brother Pe Design Sewing Techniques Tacos Cricut PE Design 10 lesson 15 TEXT large Enjoy the videos and music you love, upload original content, and share it all with friends, family, and the world on YouTube. Embroidery Software Embroidery Applique Machine Embroidery Embroidery Digitizing Brother Pe Design Sewing Techniques Design Tutorials Cricut Monogram PE Design 10 lesson 17 TEXT monogram Enjoy the videos and music you love, upload original content, and share it all with friends, family, and the world on YouTube. Sewing Machine Embroidery Embroidery Software Pe Design Design Tutorials Cricut Learning Pattern Projects Tacos PE Design 10 lesson 11 pull compensation This lesson is a MUST SEE for beginners Embroidery Software Machine Embroidery Applique Embroidery Techniques Sewing Techniques Craft Tutorials Design Tutorials Brother Pe Design Stitch Learning PE Design 10 lesson 10 Three stitch types Skipping this lesson is not an option. Sewing Machine Embroidery Embroidery Software Embroidery Digitizing Embroidery Ideas Pe Design Design Tutorials Brother Cricut Learning PE Design 10 lesson 4 open path Enjoy the videos and music you love, upload original content, and share it all with friends, family, and the world on YouTube.

#### http://eco-region31.ru/bosch-washing-machine-wff-1401-manual

Embroidery Software Embroidery Applique Machine Embroidery Embroidery Designs Embroidery Digitizing Brother Pe Design Design Tutorials Cricut Bullet Journal PE Design 10 lesson 14 TEXT small Enjoy the videos and music you love, upload original content, and share it all with friends, family, and the world on YouTube. Sewing Machine Embroidery Embroidery Software Embroidery Digitizing Pe Design Sales Prospecting Sales Strategy Design Tutorials Cricut Sew Simple PE Design

10 lesson 3 closed path Enjoy the videos and music you love, upload original content, and share it all with friends, family, and the world on YouTube. Pinterest Explore Log in Sign up Privacy. You know, the ones that each letter is a separate stitch file. In most software, you have to bri. This class is in PEDesign 11, but I also include Wilcom. In this video, I am going to give you a first look at PEDesign 11 the layout and some cool new embroidery features th. Not just letters, but learn how to shape your letters so they actually make a shape. IN this video the word. Brother Pe Design Embroidery Digitizing Improve Yourself Make It Yourself Software Learning Youtube How To Make Tutorials PE Design10 4 ways to improve your embroidery digitizing and see trims Are you looking for ways to improve your embroidery digitizing workflow in PE Design 10. This video will highlight 4 ways to make your workflow better and fa. Brother Pe Design How To Split Split Design Hand Embroidery Designs Clothing Patterns Easy Youtube Have Fun Learning Embroidery Digitizing PE Design 10 How to split a machine embroidery design two waysEasy. Need to split your machine embroidery design. PE Design 10 has you covered. You can split an embroidery design two ways, and both ways are easy to do! The fi.

# $\underline{http://chamabusinesscenter.com/images/computer-security-art-and-science-by-matt-bishop-solution-manual-pdf.pdf}$

Brother Pe Design How To Split Machine Embroidery Connection Embroidery Digitizing Stitch Learning Youtube How To Make PE Design 10 tutorialHow to connect stitch points to make one object In the last video, we talked about how to split two objects with PE Design 10, so you can move them or change colors. What if you dont like the results and. Brother Pe Design How To Split Cute Designs Machine Embroidery Objects Learning Separate Stitches Tutorials PEDesign 10 Lesson how to split stitches to separate stitch objects Here is the machine embroidery scenario you have a cute design of a flower and it has two colors. Green for the leaves and red for the flower lets use a. Brother Pe Design Learn To Love Curves Smooth Learning Camera Phone Tips Youtube Tutorials PE Design 10 Tips for editing curves to smooth, cusp and straight Editing curves can be difficult some times those bezier handles can make a mess quickly!! Check out this video and learn to love the curves by using these. Brother Pe Design Embroidery Files Shapes Learning How To Make Join Tutorials Youtube Teaching Brother PE Design 10 How to join an open shape into a closed shape Lets talk more about nodes and a few more things we can do with nodes. In the last video, we talked about splitting nodes to make a closed shape into an ope. Brother Pe Design Outline Shapes Embroidery Learning How To Make Tutorials Youtube Needlepoint PE Design 10 Embroidery Splitting nodes on closed outline shapes. Brother Pe Design Machine Embroidery Shapes Learning How To Make Easy Youtube Teaching Education PE Design 10 Make fast and easy perfect shapes with the Shape tool Inside the shape tool in PE Design 10, you can find lots of shapes to use. Using the shapes is fast and easy, and you can make the exact shape that you want. Deliveries to Victoria may be delayed up to 5 days. Youll need your machines model number to locate the correct page for your machine. Your download will begin.

### http://charlescarteronline.com/images/computer-science-practical-manual.pdf

Before you install a software update, check what version youre currently using. The final screen will include instructions from Brother that will tell you whether or not you need to install the update. You can also print these to read through at your machine. A dropdown menu will appear choose Check for Updates. This will prompt you to install the latest software version if a newer version is available. If this doesnt happen check that you are connected to the internet and that you have allowed automatic updates to run on your computer. If you continue to browse and use this website, you are agreeing to comply with and be bound by the following terms and conditions of use, which together with our privacy policy govern Echidna Sewing Pty Ltd's relationship with you in relation to this website. If you disagree with any part of these terms and conditions, please do not use our website. It is subject to change without notice. You acknowledge that such information and materials may

contain inaccuracies or errors and we expressly exclude liability for any such inaccuracies or errors to the fullest extent permitted by law. It shall be your own responsibility to ensure that any products, services or information available through this website meet your specific requirements. This material includes, but is not limited to, the design, layout, look, appearance and graphics. Reproduction is prohibited other than in accordance with the copyright notice, which forms part of these terms and conditions. These links are provided for your convenience to provide further information. They do not signify that we endorse the websites. We have no responsibility for the content of the linked websites. This Internet Privacy Policy is in addition to any other terms and conditions applicable to the website. We do not make any representations about third party websites that may be linked to the website.

This Internet Privacy Policy governs the manner in which your personal information, obtained through the website, will be dealt with. This Internet Privacy Policy should be reviewed periodically so that you are updated on any changes. We welcome your comments and feedback. For example, we may need to collect such information to provide you with further services or to answer or forward any requests or enquiries. It is our intention that this policy will protect your personal information from being dealt with in any way that is inconsistent with applicable privacy laws in Australia. Copies of correspondence sent from the website, that may contain personal information, are stored as archives for recordkeeping and backup purposes only. To do this it may be necessary for you to provide additional information to us as detailed below. Registration may include submitting your name, email address, address, telephone numbers, option on receiving updates and promotional material and other information. You may access this information at any time by logging in and going to your account. Also, we may disclose personal information when we believe in good faith that the law requires disclosure. In that circumstance, we may disclose your personal information to those third parties in order to meet your request for goods or services. Unfortunately, no data transmission over the Internet can be guaranteed to be totally secure. Once we do receive your transmission, we will also make our best efforts to ensure its security on our systems. However, we will not be held responsible for events arising from unauthorised access to your personal information. Again, information is gathered in aggregate only and cannot be traced to an individual user. These cookies and allow us to increase your security by storing your section ID and a way of monitoring single user access.

ballestermultiservicios.com/wp-content/plugins/formcraft/file-upload/server/content/files/162737a396508a---brinks-home-security-safe-model-5074-manual.pdf

If, at any time, you discover that information held about you is incorrect, you may contact us to have the information corrected. These linked sites are not under our control, and we cannot accept responsibility for the conduct of companies linked to our website. Before disclosing your personal information on any other website, we advise you to examine the terms and conditions of using that website and its privacy statement. If you have any further queries relating to our Privacy Policy, or you have a problem or complaint, please contact us. Please choose a different delivery location. Our payment security system encrypts your information during transmission. We don't share your credit card details with thirdparty sellers, and we don't sell your information to others. Please try again. Please try again. This is NOT an original as originals are out of print, but we use the best scans available. Plastic Comb Bound with clear plastic on front and back covers to help protect manual. All manuals are in public domain or printed with permission. Then you can start reading Kindle books on your smartphone, tablet, or computer no Kindle device required. In order to navigate out of this carousel please use your heading shortcut key to navigate to the next or previous heading. Register a free business account If you are a seller for this product, would you like to suggest updates through seller support Amazon calculates a product's star ratings based on a machine learned model instead of a raw data average. The model takes into account factors including the age of a rating,

whether the ratings are from verified purchasers, and factors that establish reviewer trustworthiness. This may take a few minutes, please do not try to click this button more than once. Here is where you'll find our user guides and manuals for our printers, scanners and more. If you don't know it, we can help you find it. Find your nearest service centre here.

Initially it takes a little bit of understanding but when you grasp the features and functions that are available it will help you to create your own digitised files ready to sew. This app contains 149 Video tutorials which will help you master this software and show you how to get the most out of your machine. Each video can have a rating set by the user and it can be made a favourite so you can come back if you have forgotten something. Most importantly you can add your own set of notes for each video thus helping you to find a clip that was really useful to you in the past. Tutorials include. PE Design 10 lesson 1 Introduction. PE Design 10 lesson 2 Quick access toolbar. PE Design 10 lesson 3 closed path. PE Design 10 lesson 4 open path. PE Design 10 lesson 5 manual punch. PE Design 10 lesson 6 editing closed paths. PE Design 10 lesson 7 editing open paths. PE Design 10 lesson 8 editing manual punch. PE Design 10 lesson 9 circle arc tool. PE Design 10 lesson 10 Three stitch types. PE Design 10 lesson 11 pull compensation. PE Design 10 lesson 12 blocks stitches. PE Design 10 lesson 13 TEXT keyboard. PE Design 10 lesson 14 TEXT small. PE Design 10 lesson 15 TEXT large. PE Design 10 lesson 16 TEXT fit to path. PE Design 10 lesson 17 TEXT monogram. PE Design 10 lesson 18 TEXT hand digitizing block. PE Design 10 lesson 19 TEXT hand digitizing script. PE Design 10 lesson 20 TEXT hand digitizing serif. PE Design 10 lesson 21 Removing Text Overlaps. PE Design 10 lesson 22 Sewing Attributes. PED 10 lesson 23 programmable stitch creator. Brother PE Design Next Quick Access Tool Bar Lesson 1. Brother PE Design Next More Tools Lesson 2. Brother PE Design Next Closed path 1 of 3 Lesson 3. Brother PE Design Next Closed path 2 of 3 Lesson 4. Brother PE Design Next Closed path 3 of 3 Lesson 5. Brother PE Design Next Fill Stitch Lesson 6. Brother PE Design Next Pull compensation Lesson 7. Brother PE Design Next Editing DST other files 1 of 3 Lesson 8.

Brother PE Design Next Editing DST other files 2 of 3 Lesson 9. Brother PE Design Next Editing DST other files 3 of 3 Lesson 10. Brother PE Design Next Blocks stitches Lesson 11. Brother PE Design Next Fit text to path Lesson 12. Brother PE Design Next Inverting text to path Lesson 13. PE Design 10 Removing jumpstrims in text lesson 14. Brother PE Design Next Monogram text Lesson 15. Brother PE Design Next Small text 1 of 2 Lesson 16. Brother PE Design Next Small text 2 of 2 Lesson 17. Brother PE Design Next Large Text Lesson 18. Brother PE Design Next Transforming text Lesson 19. Brother PE Design Next Manual Punch 1 of 3 Lesson 20. Brother PE Design Next Manual Punch 2 of 3 Lesson 21. Brother PE Design Next Manual Punch 3 of 3 Lesson 22. Brother PE Design Next Auto punch vs Manual Lesson 23. Brother PE Design Next Pathing lesson 24. Brother PE Design Next EmbossEngrave stamp lesson 25. Brother PE Design Next Motif stitch lesson 26. Brother PE Design Next pathing the running stitch lesson 27. Brother PE Design Next Editing w 3 different views lesson 28. Brother PE Design Next Before you sew out lesson 29. Brother PE Design Next Image from portrait lesson 30. Brother PE Design NextObtaining Images Lesson 31. Brother PE Design NextCreating Feather EffectsLesson32. Brother PE Design Next Creating Sharp Points Lesson 33. Brother PE Design Next Animals Fur Effects Lesson 34. Brother PE Design Next Overlaps Holes Merging Lesson 35. Brother PE Design Next Embossed Towels Lesson 36. Brother PE Design NextExporting to DST other files Lesson 37. Brother PE Design Next Digitizing for 3D Foam Lesson 38. Brother PE Design Next Freehand EmbossEngrave Lesson 39. Brother PE Design Next Importing Fonts Lesson 40. PE Design Next Applique lesson 41. PE Design applique lesson 41 part 2. PE Design Next Gradient Fill lesson 42. PE Design 10Photo Stitch lesson 44Tips Tricks adding outlines PED10. Tips and Tricks Stitches to Blocks.

Brother PEDBasic Software for Downloading Embroidery Designs. Transfer PES Embroidery Files to USB. Brother LB6800PRW Sewing and Embroidery Machine. Brother LB6800PRW Project Runway

Limited Edition Sewing Embroidery Machine Overview. PE Design 10 How to set up PED 10 to find your tools to get digitizing. PE DESIGN10How to digitize a closed shape curves and straight nodes. PEDesign 10 Optimize your entry and exit points for better connections. PE Design 10Editing Embroidery How to move edit and change your nodes. EMBIRD VS PE DESIGN 10 PICK YOUR TEAM and WIN more free lessons. PE Design 10 Advanced Embroidery Connections and optimizing with Frank. PE Design 10 How to change angle lines for special effects embroidery. PE Design 10 Make fast and easy perfect shapes with the Shape tool. PE Design 10 Embroidery Splitting nodes on closed outline shapes. Brother PE Design 10 How to join an open shape into a closed shape. PE Design 10 Tips for editing curves to smooth cusp and straight. PEDesign 10 Lesson how to split stitches to separate stitch objects. PE Design 10 tutorialHow to connect stitch points to make one object. OML Vlog stitching a beautiful blackwork pumpkin by Embroidery Library. PE Design 10 How to split a machine embroidery design two ways Easy. PE Design 10 4 ways to improve your embroidery digitizing and see trims. PE Design10 Digitize an in the hoop ITH embroidered Pumpkin Mug rug. ITH In the Hoop Pumpkin Mugrug stitching Digitized in EmbirdPE Design. PE Design 10 Embroidery Make an in the hoop embroidered quilt square. PE Design 10 Embroidery Create amazing Word art in Shapesfree design. PEDesign 10 How to edit machine embroiderycreate an ITH mug rug. Embroidery Library ITH In the Hoop Christmas Tree Ornament precut PT1. Intro to PE Design 11 new embroidery stitches embroidery quilting. Hatch EmbroideryCreate an ITH in the hoop monogram embroidered mugrug. PEDesign 11Digitize embroider Valentines Day applique guilt square.

Hatch Embroidery Custom Heart shaped monogram embroidery design. PE Design 1011 Create your own embroidered ITH In the Hoop PATCH. Brother PE Design Next Digitizing software Bulldog tutorial. Brother ScanNCut Canvas Software Tutorial. Brother Software How to Download and Install. Label Printer Solutions with Brother Ptouch Editor Label Design Software. Brother PEDESIGN 10 Software Overview. Brother ImageCenter ADS2500W Scanner Software Network Installation. Digitizing Images for Embroidery Easy How To Guide. Brother PE Design Next Card Writer. How To Use PhotoStitch on the Brother PEDESIGN PLUS Software. Brother BES Embroidery Lettering Software 3 Overview. Brother PE DeSign Next Embroidery Digitizing. Brother PE770 Using a USB for pes file import. PEDesign Next Tutorial Chapter 310 Manual Punch for Logo Making, Learn to Digitize Embroidery an Introduction to Embird Part 1 E1. How To Edit Designs Add Text on the Brother PEDESIGN PLUS Software. DIGITIZE And Create EMBROIDERY Files Easily AND For FREE Tutorial PES JPG Etc. Finding Good Quality Images for Embroidery Digitizing using google image search BERNINA V6. Brother Embroidery Machine Digitizing to StitchesBrother MacBroidery Embroidery Lettering Software Overview, PE Design 10 Intro 1. How to Get Additional Designs Into a Brother Embroidery Machine. Creating a Monogram in BES. BES Embroidery Lettering Software Overview. How To Use the BES Lettering Software with the ScanNCut. Sewing Sequence in BES Embroidery Lettering Software. Creating a Business Logo in BES Lettering Software. PEDesign Next Tutorial Chapter 410 Manual Punch for Character Faces. Embroidery Brother PE Design NEXT 913 fully functional. How to Download Free Embroidery Designs Embroidery Online. How to download save unzip and organize your embroidery designs. Brother PE770 How to use for beginners SPECIAL EDITION. BES4 Dream Edition Feature BES Cloud. PEDesign NextLearning to digitize in simple easy steps.

Embroidery Lettering with BES. Digitized Towel embroidery on the Brother PE770. Brother PE770 embroidering my custom design. BES4 Dream Edition Software. BES4 Dream Edition Feature Send Designs Wirelessly. Embroidery Digitizing using Brother PE Design Next. Hatch Embroidery Software by Wilcom Introduction Initially it takes a little bit of understanding but when you grasp the features and functions that are available it will help you to create your own digitised files ready to sew. Hatch Embroidery Software by Wilcom IntroductionAnimal jigsaw for children 24 Our team will review it and, if necessary, take action. Available to United States residents. Thank you.

 $\underline{http://superbia.lgbt/flotaganis/1649508260}$